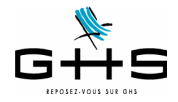

# **La DSN - Déclaration Sociale Nominative**

**La Déclaration Sociale Nominative est un projet majeur du « choc de simplification » initié en France pour les entreprises, qui va remplacer à terme toutes les déclarations sociales (DUCS Urssaf, Retraite, DADS…).**

**Ce courrier a pour objectif de porter à votre connaissance les éléments importants concernant votre premier passage en test à la DSN.**

#### **SOMMAIRE**

- 1 Qu'est-ce-que la DSN ?
- 2 Le calendrier
- 3 Inscription sur net-entreprises
- 4 Les données du fichier «DSN mensuelle»
- 5 Génération de la DSN mensuelle
- 6 Transmission du fichier
- 7 Consultation du tableau de bord de net-entreprises

## **1 Qu'est-ce-que la DSN ?**

#### **1.1 La DSN mensuelle**

«Passer à la DSN» signifie transmettre chaque mois un fichier dématérialisé. Ce fichier contiendra :

- d'une part, les déclarations, salarié par salarié, des paies payées sur le mois ;
- d'autre part, les «événements» survenus au cours du mois ;
- enfin, les déclarations de cotisations liées à ces paies ainsi que leur règlement.

**Cela veut dire qu'il n'y a plus de possibilité de déclarer les cotisations via la saisie de formulaires en ligne, et encore moins, via des formulaires papier. Il s'agit donc d'une totale dématérialisation des déclarations, obligatoire pour tous !**

Voici les points clés à connaître :

- la DSN mensuelle est la dernière étape du traitement de la paie,
- la DSN est produite établissement par établissement,
- la DSN s'effectue par voie électronique, en mode EDI,
- la DSN mensuelle devra être émise au plus tard le 5 ou le 15 du mois M+1

- la DSN ne modifie pas en l'état des textes applicables les périodicités de paiement des cotisations sociales par les entreprises, etc.

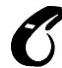

#### **Une DSN mensuelle validée ne pourra pas faire l'objet d'une «annule et remplace», dès lors que la date limite est échue : les rectifications éventuelles devront être portées dans la DSN suivante.**

Ces informations n'ont aucune valeur contractuelle. Elles n'engagent pas la responsabilité de GHS quant à leur utilisation et / ou leur interprétation. Elles ne sont prises en compte par le lecteur que sous sa seule responsabilité.

Ces informations ont un caractère général et ne prétendent pas répondre de façon exhaustive à la question traitée. Pour plus d'informations, contactez les organismes sociaux et fiscaux concernés.

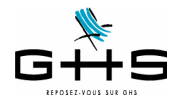

### **1.2 Les signalements d'événements**

En complément de la DSN mensuelle, l'employeur devra effectuer des DSN dites «évenementielles» pour signaler les arrêts de travail de type maladie, maternité/paternité ou accident de travail ainsi que les fins de contrat. Ces signalements d'événements correspondent aux déclarations déjà faites aujourd'hui, seule la procédure change.

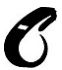

#### **Ces signalements ne concernent que les salariés non intermittents du spectacle.**

**Pour les intermittents du spectacle, les procédures restent inchangées : AEM à envoyer en fin de mois à Pôle Emploi Spectacles et attestation de salaire via l'émission du cerfa ou la saisie en ligne sur net-entreprises.**

#### **1.2.1 Arrêt de travail : maladie, maternité, paternité, accident de travail**

Le signalement 'Arrêt de travail' se substituera à l'attestation de salaire «maladie»/ «accident de travail» pour le paiement des indemnités journalières à destination de la CNAM.

Le simple signalement d'événement enclenchera la reconstitution de la déclaration à partir des données mensuelles déposées au cours des mois précédents par l'entreprise.

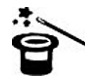

Ainsi, pour permettre la substitution de l'attestation de salaire pour le paiement des IJ via le signalement d'un arrêt de travail maladie, maternité ou paternité, il est nécessaire d'avoir déposé au préalable un minimum de trois DSN mensuelles (ou 12 DSN mensuelles pour un accident de travail). **Nous reviendrons donc vers vous ultérieurement sur ce sujet.**

#### **1.2.2 Fin de contrat**

Le signalement 'Fin de contrat' se substituera au dépôt de l'AED (attestation employeur dématérialisée) à destination de Pôle Emploi.

Le signalement d'événement enclenchera la reconstitution de l'attestation employeur rematérialisée à partir des données mensuelles déposées au cours des mois précédents par l'entreprise. Un document pdf de 4 pages (identique à l'actuel) est mis ensuite à disposition de l'employeur pour impression et remise au salarié.

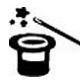

Pour permettre la substitution de l'attestation employeur Pôle Emploi via le signalement d'une fin de contrat, il est nécessaire d'avoir déposé l'historique nécessaire pour ce contrat.

Par ailleurs, la norme DSN n'a toujours pas défini ce qu'il conviendrait de faire pour les salariés entrant et sortant au cours du même mois.

**Il conviendra donc pour le moment de continuer à déclarer les fins de contrat de travail selon les procédures actuelles.**

Ces informations n'ont aucune valeur contractuelle. Elles n'engagent pas la responsabilité de GHS quant à leur utilisation et / ou leur interprétation. Elles ne sont prises en compte par le lecteur que sous sa seule responsabilité.

Ces informations ont un caractère général et ne prétendent pas répondre de façon exhaustive à la question traitée. Pour plus d'informations, contactez les organismes sociaux et fiscaux concernés.

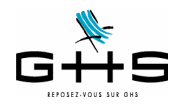

## **2 Le calendrier**

## **2.1 La DSN en 2016 - la phase 2**

La DSN contient les données des paies du mois, de manière nominative. En plus des données nominatives, la DSN phase 2 intègre la déclaration des cotisations dues à l'Urssaf.

Le fait de déposer une DSN phase 2 vous exempte d'effectuer les déclarations suivantes : - la DUCS Urssaf,

- la déclaration de mouvements de main d'oeuvre DMMO/EMMO, déclarations qui étaient accessibles depuis le menu *Etats* - *Récapitulatifs spécifiques* dans *sPAIEctacle*,

- la radiation des salariés auprès des organismes complémentaires (prévoyance et frais de santé), déclarations qui n'étaient pas automatisées dans sPAIEctacle.

**En dehors des déclarations remplacées, toutes les autres déclarations restent à faire comme auparavant (DUCS Retraite, Pôle Emploi Spectacles, etc…).**

## **2.2 La DSN en 2017 - la phase 3 dite «phase de généralisation»**

La DSN phase 3 intègrera en plus de ce qui est intégré en phase 2, les déclarations des cotisations dues à la retraite complémentaire (Arrco/Agirc), à la caisse des Congés Spectacles et aux institutions de prévoyance/ mutuelles/sociétés d'assurance.

Il s'agit de la phase qui devrait s'appliquer à tous au 1/01/2017.

## **2.3 Les sociétés exclues de la DSN en 2016 - 2017**

#### **Il n'y a pas de dérogation pour les employeurs d'intermittents du spectacle.**

Pour autant, le détail des données de paies liées aux intermittents du spectacle ne sera pas traité, seules les cotisations Urssaf sont prises en compte.

Voici, à ce jour, la liste des seules administrations et établissements exclus de la DSN :

- Administration publique centrale Services centraux et services déconcentrés des ministères,
- Collectivités territoriales,
- Etablissements publics de santé et établissements publics sociaux et médico-sociaux,
- Etablissements publics à caractère administratif (EPA) employant des agents relevant du droit public.

L'entrée en DSN de ces employeurs interviendra au plus tard le 1er janvier 2020.

A noter que les EPA sont dans le champ de la généralisation obligatoire de la DSN depuis la circulaire du 21 janvier 2016 lorsque les agents qu'ils emploient relèvent du droit privé.

Ces informations n'ont aucune valeur contractuelle. Elles n'engagent pas la responsabilité de GHS quant à leur utilisation et / ou leur interprétation. Elles ne sont prises en compte par le lecteur que sous sa seule responsabilité.

Ces informations ont un caractère général et ne prétendent pas répondre de façon exhaustive à la question traitée. Pour plus d'informations, contactez les organismes sociaux et fiscaux concernés.

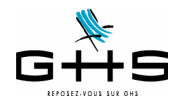

## **3 Inscription au service DSN sur net-entreprises**

Afin de pouvoir entrer dans le dispositif DSN, vous devez vous inscrire sur le site de net-entreprises selon le mode opératoire décrit ci-après :

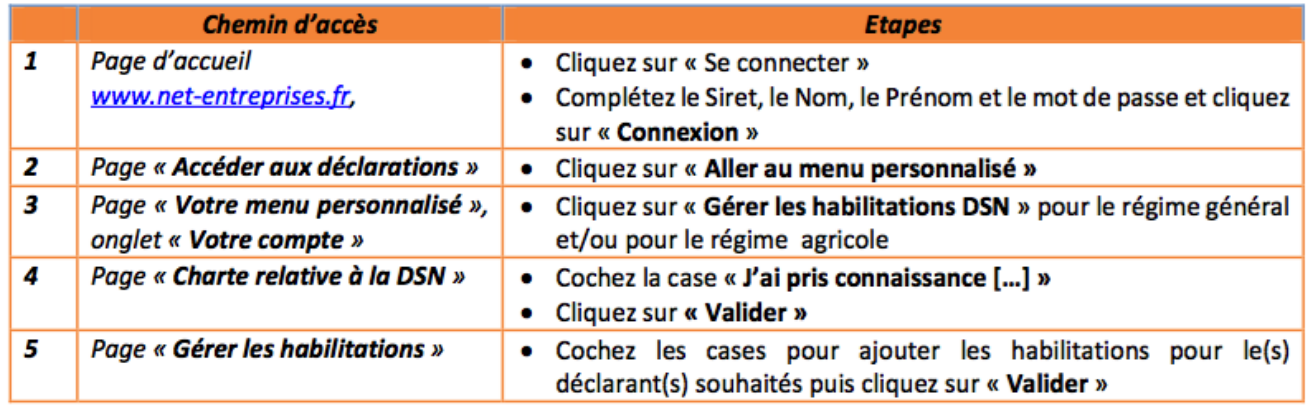

**IMPORTANT:** 

- Si les liens « Gérer les habilitations DSN » pour le régime général ou le régime agricole sont absents de votre « Menu personnalisé », cela signifie que vous êtes « Déclarant ».
- Un déclarant peut uniquement transmettre les déclarations pour lesquelles il a été habilité. Pour ajouter les habilitations, contactez l'administrateur. Pour connaître votre administrateur :
- Connectez-vous sur le site net-entreprises.fr et accédez au « Menu personnalisé »
- Sur le « Menu personnalisé », en rubrique « Vos informations personnelles », consultez le nom de votre administrateur comme suit :

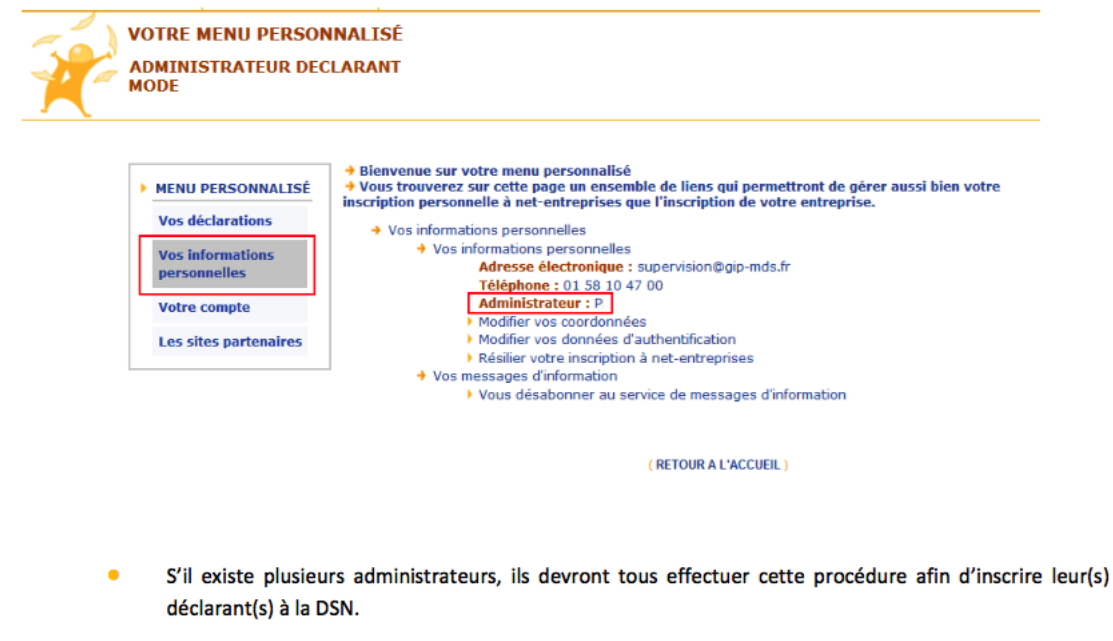

Pour les tiers déclarants, il n'est pas nécessaire d'inscrire l'ensemble de ses clients à la DSN. Il suffit d'ajouter l'habilitation sur le SIRET du « cabinet » pour ensuite transmettre le fichier contenant l'ensemble des clients.

**Une fois la déclaration disponible, ne pas se préoccuper de la déclaration 'DSN - contrôle SIRET' !**

Ces informations n'ont aucune valeur contractuelle. Elles n'engagent pas la responsabilité de GHS quant à leur utilisation et / ou leur interprétation. Elles ne sont prises en compte par le lecteur que sous sa seule responsabilité. Ces informations ont un caractère général et ne prétendent pas répondre de façon exhaustive à la question traitée. Pour plus d'informations, contactez les organismes sociaux et fiscaux concernés.

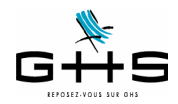

## **4 Les données du fichier «DSN mensuelle»**

Le fichier DSN est en trois parties :

- 1. le bordereau de cotisations Urssaf et, le cas échéant, l'ordre de télérèglement ;
- 2. la liste des contrats et des paies du mois ;
- 3. les contrats prévoyance/santé ou retraite supplémentaire dont dépendent les salariés.

## **4.1 Le bordereau de cotisations Urssaf et le télérèglement**

#### **A. Pour les utilisateurs déjà passés à la DUCS EDI**

Il n'y a aucun nouveau paramétrage à effectuer : les paramétrages utilisés pour la DUCS sont réutilisés pour la DSN.

#### **B. Pour les utilisateurs qui n'étaient pas passés en DUCS EDI**

Il convient de mettre en place ou vérifier 3 paramétrages.

#### **B.1 Paramétrage de la caisse «Urssaf»**

Tout d'abord, il convient de compléter le paramétrage de la caisse «physique» à laquelle les cotisations sont destinées.

#### **Menu** *Paramètres* **-** *Paramétrage de la paie* **-** *Caisses*

- $\triangleright$  Double-cliquer sur la caisse Urssaf et compléter la fiche selon les informations suivantes :
- Type caisse : il doit être *Urssaf*

- Siret caisse : il doit obligatoirement être renseigné ; il s'agit du numéro de Siret de la caisse, il est disponible en cliquant sur le lien suivant (disponible également sur le site sPAIEctacle.com/Espace clients/Documentation) : <**[http://www.spaiectacle.com/IMG/pdf/TableUrssaf.pdf>](http://www.spaiectacle.com/IMG/pdf/TableUrssaf.pdf)**

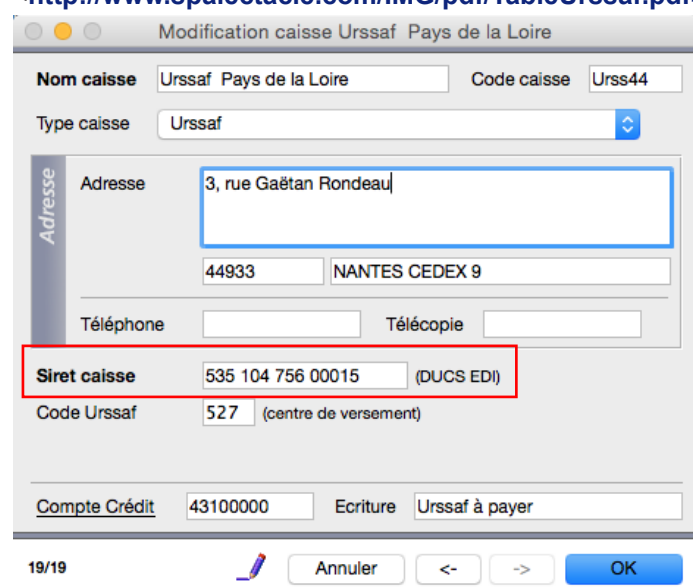

Les données Adresse, Téléphone et Télécopie ne sont pas utilisées en DSN.

- Code Urssaf : ce code n'est pas utile à la DSN. En revanche, il est nécessaire pour l'envoi des DUE en EDI.

**Spécificité des versions multisociétés** : il faut autant de fiches caisses «physiques» que nécessaires : modifier les fiches existantes et/ou créer celles manquantes. Si par exemple, une société dépend de l'Urssaf d'Ile-de-France et une autre de l'Urssaf d'Alsace, le paramétrage doit contenir deux fiches caisses Urssaf distinctes.

Ces informations n'ont aucune valeur contractuelle. Elles n'engagent pas la responsabilité de GHS quant à leur utilisation et / ou leur interprétation. Elles ne sont prises en compte par le lecteur que sous sa seule responsabilité.

Ces informations ont un caractère général et ne prétendent pas répondre de façon exhaustive à la question traitée. Pour plus d'informations, contactez les organismes sociaux et fiscaux concernés.

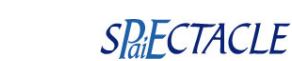

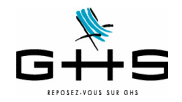

#### **B.2 Paramétrage de l'onglet «Caisses» de la fiche Société**

**Menu** *Paramètres* **-** *Société* **- Onglet** *Caisses*

✔ Sélectionner la ligne du type retenue «Urssaf», vérifier les informations suivantes :

- Colonne Caisse : votre caisse Urssaf est bien affectée dans la deuxième colonne

- N° affiliation : il n'est pas utilisé pour la DSN

- Périodicité et Option de la déclation : ne rien modifier pour le moment, cette information sera à modifier quand vous passerez à la DSN en 'réel'.

✔ Dans la partie basse de la fiche, les structures cotisant au versement transport doivent mentionner le code de la commune à laquelle est rattachée le versement de ces cotisations afin d'en déterminer le taux (structures ≥11 salariés équivalent temps plein). La liste des codes communes et de taux applicables est disponible en cliquant sur le lien suivant :

**<http/::www.urssaf.fr/profil/employeurs/baremes/baremes/versement\_transport\_01.html**

- Ligne DUCS Urssaf : vérifier le code commune INSEE (il doit être sur 5 caractères).

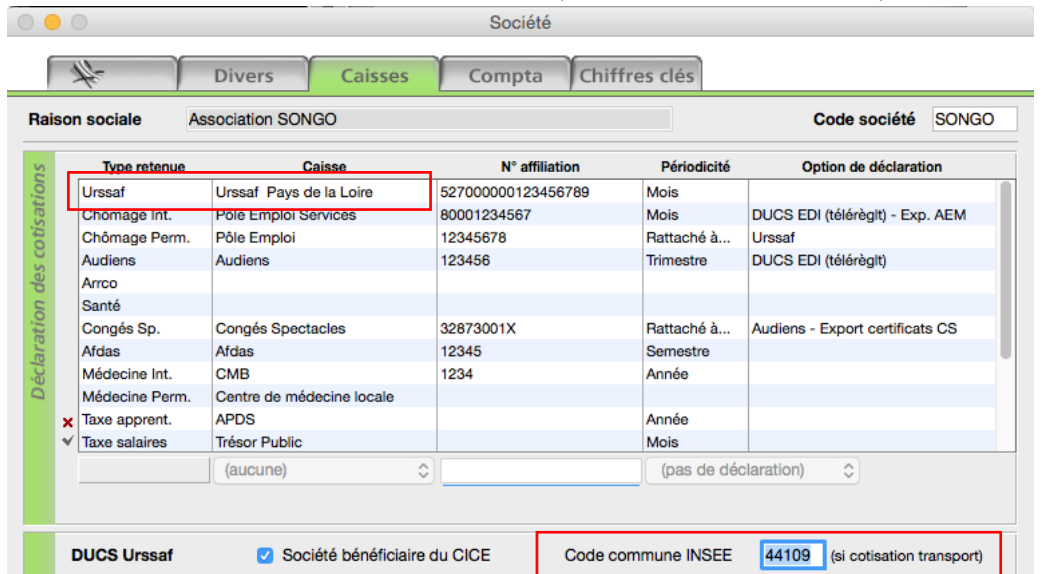

#### **B.3 Mode de règlement**

Seuls deux modes de règlement seront possibles en DSN pour le paiement des cotisations :

- le virement bancaire : dans ce cas, aucune vérification n'est à faire dans sPAIEctacle

- le télérèglement : il convient alors de vérifier que les coordonnées bancaires de l'établissement sont bien renseignées.

Les entreprises qui étaient déjà adhérentes au télérèglement pour le paiement des cotisations Urssaf n'auront rien à faire. Les coordonnées bancaires du compte à prélever sont celles indiquées en bas du 1er onglet de la fiche Société :

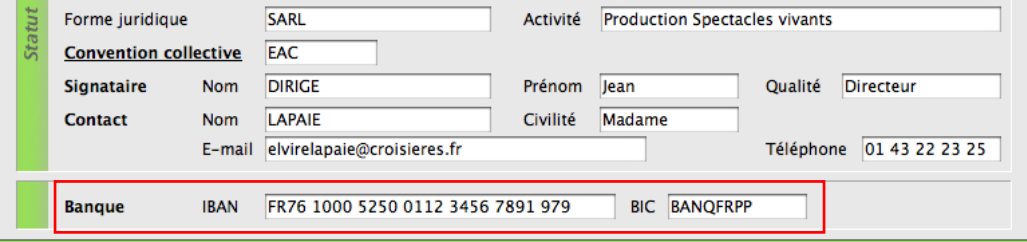

Les entreprises qui souhaiteraient adhérer au télérèglement doivent compléter et valider le mandat Sepa interentreprises puis l'adresser à leur banque. Ce mandat est disponible via la rubrique *Gérer mon abonnement*/*Mes moyens de paiement* de votre espace personnalisé sur le site de l'Urssaf.

Ces informations n'ont aucune valeur contractuelle. Elles n'engagent pas la responsabilité de GHS quant à leur utilisation et / ou leur interprétation. Elles ne sont prises en compte par le lecteur que sous sa seule responsabilité.

Ces informations ont un caractère général et ne prétendent pas répondre de façon exhaustive à la question traitée. Pour plus d'informations, contactez les organismes sociaux et fiscaux concernés.

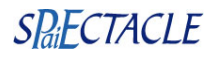

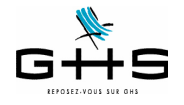

#### **4.2 La liste des contrats et des paies du mois**

Voici les grandes lignes des données nominatives envoyées dans le fichier DSN :

- il est repris, pour chaque salarié rémunéré sur le mois, le ou les contrats du mois et les paies rattachées à chacun,
- les données paies demandées sont :
- les bases Urssaf (déplafonnée, plafonnée, CSG/CRDS, réduction Fillon…)
- les bases Chômage permanent,
- le nombre d'heures/jours travaillés,
- le net imposable,

• dans le cadre de la substitution de l'attestation maladie : le salaire rétabli pour le calcul des IJ correspondant à la base Sécurité Sociale augmentée de la rémunération des absences autorisées,

• dans le cadre de la substitution de l'attestation assedic permanent : le montant des primes et indemnités de fin de contrat, le salaire 'rétabli' pour le chômage (c'est-à-dire celui qui sera utilisé pour le calcul des droits à allocation chômage correspondant à la base chômage hors primes et indemnités et reconstitué en cas d'absence maladie…).

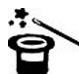

**Il s'agit essentiellement des informations qui étaient déjà envoyées sur l'attestation de salaire maladie, l'attestation Assedic permanent et la DADS !**

**Seules 2 nouveautés ont été apportées au paramétrage de sPAIEctacle : 1. pour les absences quand l'employeur maintient partiellement la rémunération, 2. dans le cadre du versement de royalties aux artistes.**

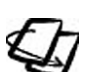

Nous avons en conséquence édité quatre nouvelles fiches solution :

- une fiche «générale» sur les obligations de l'employeur en cas d'arrêt maladie,
- une fiche sur la saisie des absences en cas de maintien de salaire sur le brut,
- une fiche sur la saisie des absences en cas de maintien de salaire sur le net,
- une fiche sur les royalties (qui a déjà été diffusée depuis décembre 2015).

Pour ceux qui seraient concernés, il est nécessaire de valider le paramétrage des rubriques de paie via les fiches solution.

#### **4.3 Les contrats prévoyance/santé/retraite supplémentaire**

La dernière information à vérifier concerne les contrats «Prévoyance» qui sont souscrits pour la prévoyance complémentaire, les frais de santé ou la retraite supplémentaire (GAN, Axa, Chorum… etc.), **hors Audiens**. Il existe un code par institution :

- P+4 chiffres pour les institutions de [prévoyance](http://www.net-entreprises.fr/html/documents/tables_nomenclature/tables_p2v1/DSN-PREV-P2V1.csv),
- A+ 5 caractères pour les [sociétés d'assurance](http://www.net-entreprises.fr/html/documents/tables_nomenclature/tables_p2v1/DSN-ASSU-P2V1.csv).
- 9 chiffres pour les [mutuelles](http://www.net-entreprises.fr/html/documents/tables_nomenclature/tables_p2v1/DSN-MUT-P2V1.csv),

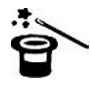

Normalement, les numéros d'institution ont déjà été renseignés pour la DADS.

#### **Menu** *Paramètres* **-** *Paramétrage de la paie* **-** *Caisses*

✔ Double-cliquer sur la caisse concernée et compléter la fiche selon les informations suivantes :

- Type caisse : il doit être *Arrco-Agirc-Prévoyance-Santé-Retraite sup.*

Les données Adresse, Téléphone et Télécopie ne sont pas utilisées en DSN.

Le Siret caisse n'est pas utilisé en DSN.

Ces informations n'ont aucune valeur contractuelle. Elles n'engagent pas la responsabilité de GHS quant à leur utilisation et / ou leur interprétation. Elles ne sont prises en compte par le lecteur que sous sa seule responsabilité

Ces informations ont un caractère général et ne prétendent pas répondre de façon exhaustive à la question traitée. Pour plus d'informations, contactez les organismes sociaux et fiscaux concernés.

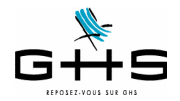

#### **La DSN - La lettre #1**

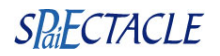

- N° Institutions Retraite - Prévoyance : dans la case 'Prév. / Santé / Retraite sup.', saisir le code de la caisse. Modification caisse GAN ASSURANCES  $\circ \bullet \circ$ **GAN ASSURANCES** Code caisse Santé Nom caisse Type caisse Arrco - Agirc - Prévoyance - Santé - Retraite sup. ¢ Adresse Ville Code postal Téléphone Télécopie **Siret caisse** (DUCS EDI) **Hors DADS-U** Nº Institutions Retraite-Prévoyance : Groupe IRC Prév. / Santé / Retraite sup. Arrco Agirc **AGGAAV** Compte Crédit Ecriture

**Rappel** : il faut autant de fiches caisses «physiques» que nécessaires : si la prévoyance a été souscrite à une caisse A et que le contrat frais de santé a été souscrit à une caisse B il faut avoir deux caisses physiques, une pour le type retenue Prévoyance et une autre pour le type retenue Santé.

#### **Menu** *Paramètres* **-** *Société* **- Onglet** *Caisses*

 $\begin{array}{c} 0 & 0 \\ 0 & 0 \\ 0 & 0 \\ 0 & 0 \\ 0 & 0 \\ 0 & 0 \\ 0 & 0 \\ 0 & 0 & 0 \\ 0 & 0 & 0 \\ 0 & 0 & 0 \\ 0 & 0 & 0 & 0 \\ 0 & 0 & 0 & 0 \\ 0 & 0 & 0 & 0 \\ 0 & 0 & 0 & 0 & 0 \\ 0 & 0 & 0 & 0 & 0 \\ 0 & 0 & 0 & 0 & 0 & 0 \\ 0 & 0 & 0 & 0 & 0 & 0 \\ 0 & 0 & 0 & 0 & 0 & 0 \\ 0 & 0 & 0 & 0 & 0 & 0 & 0 \\ 0 &$ 

✔ Sélectionner la ligne du type retenue «Prévoyance» et/ou «Santé» et/ou «Retr. suppl.» et vérifier les informations suivantes :

Société

- Colonne Caisse : la caisse est bien affectée dans la deuxième colonne
- N° affiliation : obligatoirement renseigné pour la DSN.
- Périodicité et Option de la déclation : ne rien modifier, conserver les options pour la DUCS.

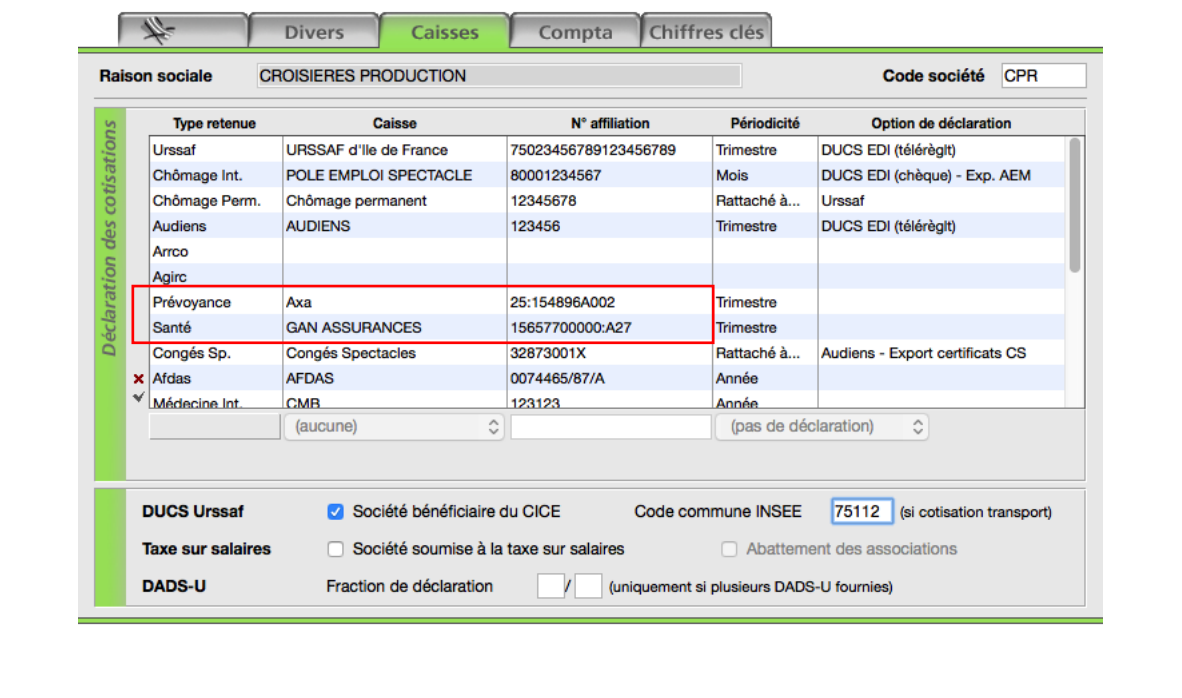

Ces informations n'ont aucune valeur contractuelle. Elles n'engagent pas la responsabilité de GHS quant à leur utilisation et / ou leur interprétation. Elles ne sont prises en compte par le lecteur que sous sa seule responsabilité.

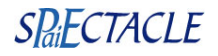

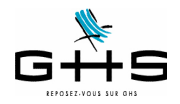

# **5 Génération de la DSN mensuelle**

La DSN s'effectue via la transmission chaque mois d'un fichier, même pour ceux qui paient leurs cotisations Urssaf au trimestre !

Précision en ce qui concerne la date d'exigibilité du dépôt des DSN mensuelles :

La date d'exigibilité est le 5 du mois suivant à midi pour les entreprises devant payer leurs cotisations à l'Urssaf à cette date, pour les autres, la date d'exigibilité est le 15 du mois suivant.

Exemple pour les DSN de novembre : les entreprises payant leurs cotisations Urssaf au 5 doivent déposer leur DSN avant le 5 décembre à midi, toutes les autres avant le 15 décembre à midi.

Précision en ce qui concerne le paiement des cotisations :

Alors que le bordereau de déclaration passe sur une échéance mensuelle pour tous, le paiement des cotisations reste, quant à lui, sur la même périodicité que précédemment :

- pour les entreprises en mensuel : le paiement des cotisations se fera chaque mois,

- pour les entreprises en trimestriel : le paiement des cotisations se fera chaque trimestre.

C'est donc l'Urssaf qui détient l'information de la périodicité et qui prélèvera les cotisations en fonction ! Il n'y a plus de date d'exigibilité dans le fichier.

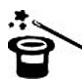

**Pour vérifier la périodicité enregistrée par l'Urssaf, vous pouvez vous connecter à votre espace personnalisé sur le site urssaf.fr,** *Déclaration des cotisations* **puis** *Calendrier d'exigibilité***.**

## **5.1 Génération du fichier dans sPAIEctacle**

Avant de générer le fichier DSN du mois, vous devez vous assurer que l'ensemble de vos paies des permanents comme des intermittents est finalisé. Toutes les AEM salarié doivent également avoir été éditées.

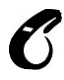

#### **Nous vous rappelons qu'une DSN mensuelle acceptée ne pourra pas faire l'objet d'une «annule et remplace», dès lors que la date limite est échue : les rectifications éventuelles devront être portées dans la DSN du mois suivant.**

A partir du menu 'Etats', sélectionner 'DSN mensuelle'. Choisir 'Type DSN : Fichier test'.

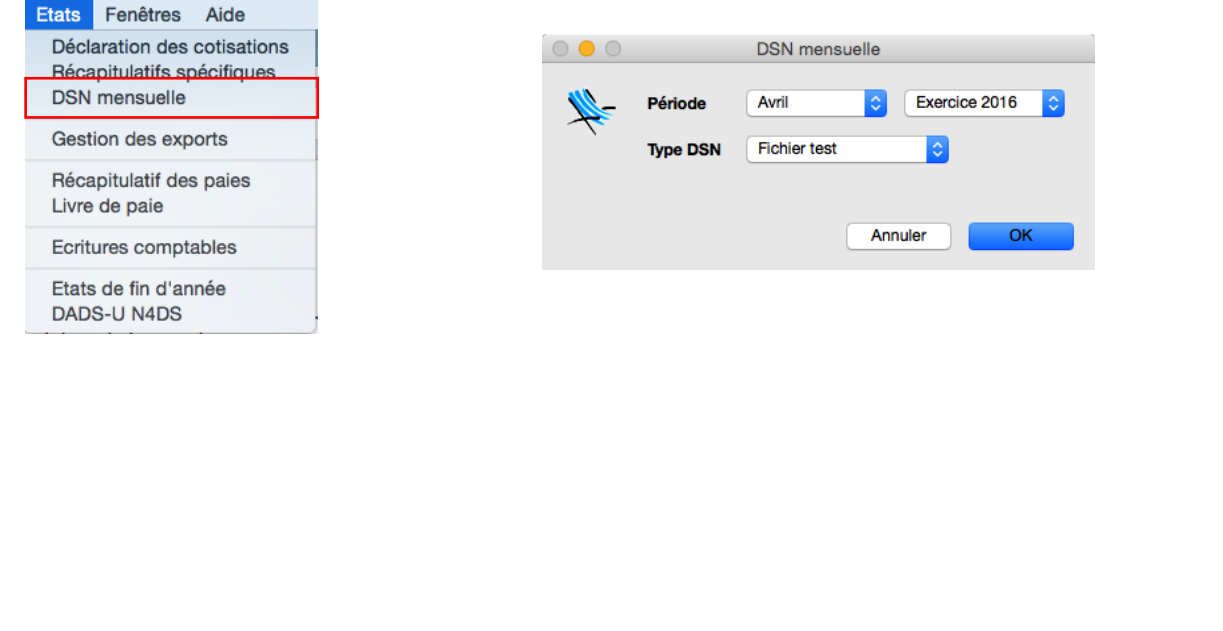

Ces informations n'ont aucune valeur contractuelle. Elles n'engagent pas la responsabilité de GHS quant à leur utilisation et / ou leur interprétation. Elles ne sont prises en compte par le lecteur que sous sa seule responsabilité

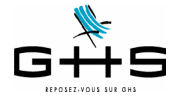

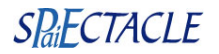

Un contrôle de cohérence est opéré. Si une «Liste des anomalies» apparaît : double-cliquer sur les anomalies afin d'effectuer les corrections dans les fiches concernées.

Une aide sur les principales anomalies est disponible sur notre site, dans la Foire aux Questions : <<http://www.spaiectacle.com/faq-spaiectacle.php3>>

**Une fois les corrections effectuées, cliquer sur «Valider les corrections» afin que les modifications soient prises en compte.**

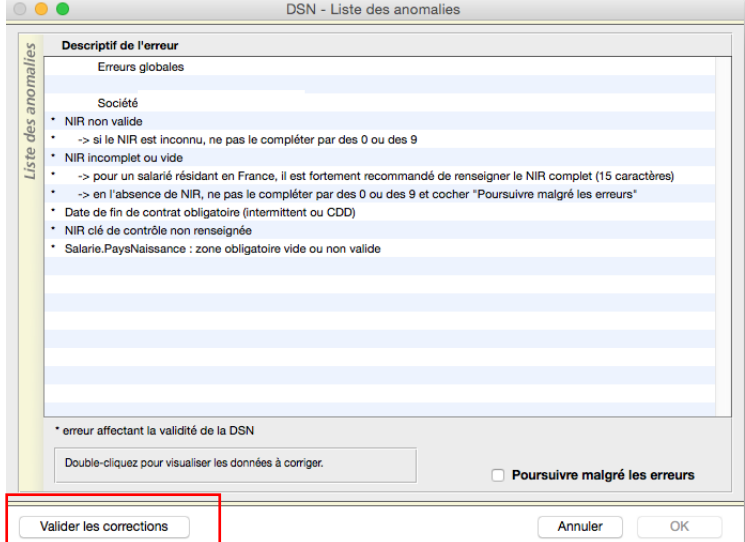

Pour les utilisateurs effectuant des télérèglements, une fenêtre de confirmation du montant à payer est confirmé : si aucun ajustement (débit ou crédit) n'est à opérer, il suffit de valider.

Cette fenêtre apparait même pour les entreprises payant leurs cotisations trimestriellement : les ordres de paiement sont dans chaque fichier DSN, l'Urssaf prélevera **à la date d'exigibilité uniquement** la somme des 3 mois.

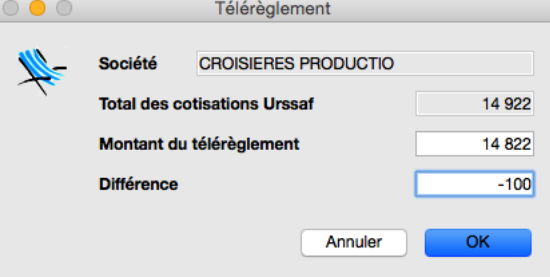

Le fichier généré par sPAIEctacle est stocké comme tous les autres exports déclaratifs dans la gestion des exports :

## **5.2 Edition de contrôle**

Vous pouvez, à partir de la fenêtre de *Gestion des exports*, visualiser un résumé du contenu de votre fichier et obtenir une édition de contrôle en cliquant sur l'imprimante.

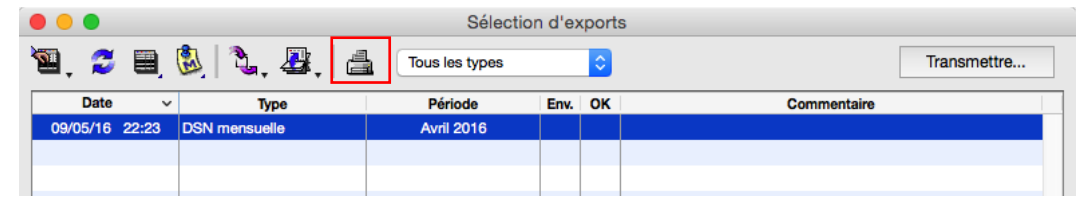

Ces informations n'ont aucune valeur contractuelle. Elles n'engagent pas la responsabilité de GHS quant à leur utilisation et / ou leur interprétation. Elles ne sont prises en compte par le lecteur que sous sa seule responsabilité.

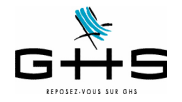

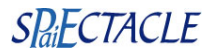

La première partie de l'édition de contôle concerne la liste des contrats et des paies réglés sur le mois. Pour chaque paie, le contrat rattaché, s'il est terminé ou non, la base brute Urssaf, les primes et indemnités versées, le salaire rétabli chômage (pour une éventuelle reconstitution de l'attestation assedic permanent), le salaire rétabli IJSS (pour une éventuelle reconstitution de l'attestation de salaire maladie), le net imposable.

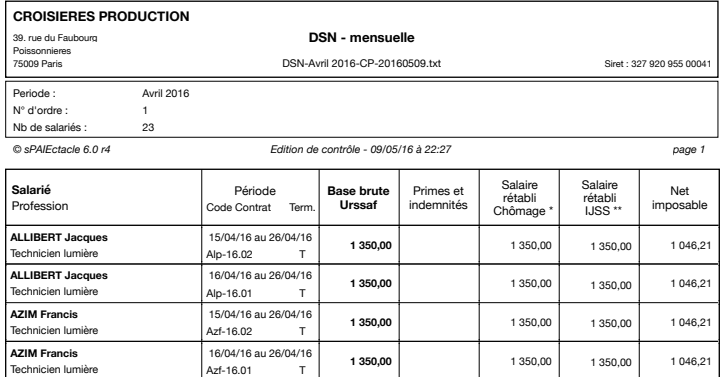

La deuxième partie concerne le nombre de contrats déclarés, le cumul des rémunérations particulières (rubriques avec spécificités DADS), le cumul des bases nominatives…

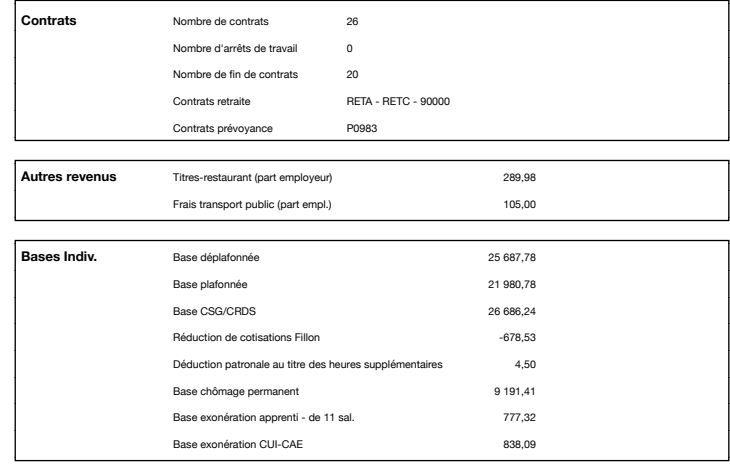

La troisième partie est une édition de contrôle de la DUCS (sous la forme retranscrite par l'Urssaf)/ *© sPAIEctacle 6.0 r4 Edition de contrôle - 09/05/16 à 22:27 page 3* 

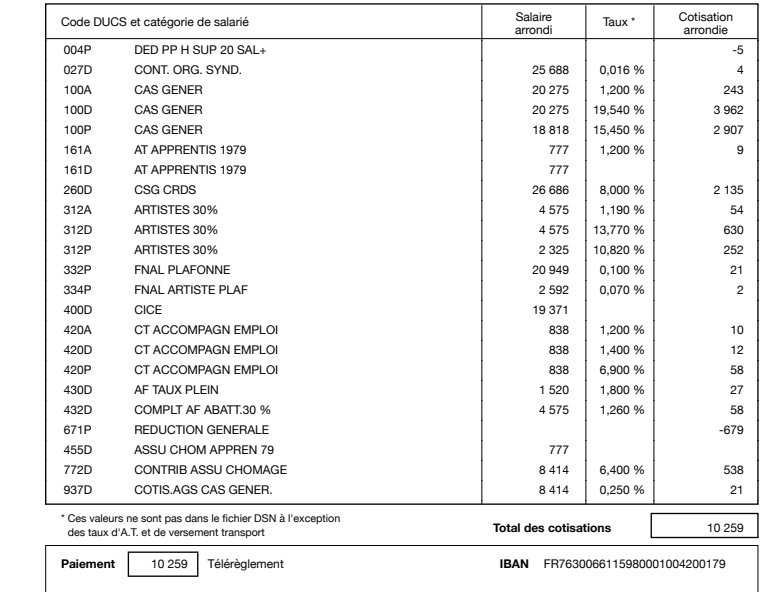

Ces informations n'ont aucune valeur contractuelle. Elles n'engagent pas la responsabilité de GHS quant à leur utilisation et / ou leur interprétation. Elles ne sont prises en compte par le lecteur que sous sa seule responsabilité.

![](_page_11_Picture_0.jpeg)

![](_page_11_Picture_2.jpeg)

![](_page_11_Picture_219.jpeg)

## **7 Consultation du tableau de bord de net-entreprises**

# **Une fois la DSN déposée, vous devez vous assurez que le fichier est contrôlé conforme !**

Une fois la DSN déposée et acceptée, vous devez retourner de manière régulière sur le tableau de bord mis à disposition sur le site de net-entreprises afin d'accéder aux éventuels bilans de contrôles opérés par les différents organismes.

Pour accéder au tableau de bord de la DSN, vous devez vous connecter sur net-entreprises.fr et cliquer sur «Accéder à la déclaration» en face de «DSN Régime Général».

Ces informations n'ont aucune valeur contractuelle. Elles n'engagent pas la responsabilité de GHS quant à leur utilisation et / ou leur interprétation. Elles ne sont prises en compte par le lecteur que sous sa seule responsabilité.

Ces informations ont un caractère général et ne prétendent pas répondre de façon exhaustive à la question traitée. Pour plus d'informations, contactez les organismes sociaux et fiscaux concernés.

![](_page_12_Picture_0.jpeg)

![](_page_12_Picture_2.jpeg)

![](_page_12_Picture_3.jpeg)

1. Un bilan d'identification des salariés : ce bilan permet de faire ressortir les anomalies d'état civil de vos salariés. Il faut absolument en prendre connaissance et apporter les corrections nécessaires dans sPAIEctacle (principalement au niveau des NIR).

Ces informations n'ont aucune valeur contractuelle. Elles n'engagent pas la responsabilité de GHS quant à leur utilisation et / ou leur interprétation. Elles ne sont prises en compte par le lecteur que sous sa seule responsabilité.

Ces informations ont un caractère général et ne prétendent pas répondre de façon exhaustive à la question traitée. Pour plus d'informations, contactez les organismes sociaux et fiscaux concernés.

![](_page_13_Picture_0.jpeg)

![](_page_13_Picture_2.jpeg)

2. Un compte-rendu de traitement des contrôles inter-déclarations (à partir de la 2ème DSN déposée) : n'hésitez pas à nous faire suivre ce compte-rendu pour que nous puissions faire évoluer la version en fonction des remontées faites par les divers organismes.

3. Un bilan des données Urssaf (Acoss) : bien vérifier que le bilan est OK ! **ASTUCE pour les déclarants mensuels : une fois la DSN déposée et validée, le bordereau de déclaration Urssaf est visualisable sur le site de l'Urssaf.**

4. Un bilan de traitement de la part des organismes de prévoyance (institutions de prévoyance, mutuelles, sociétés d'assurance) accusant réception.

Ces informations n'ont aucune valeur contractuelle. Elles n'engagent pas la responsabilité de GHS quant à leur utilisation et / ou leur interprétation. Elles ne sont prises en compte par le lecteur que sous sa seule responsabilité.

Ces informations ont un caractère général et ne prétendent pas répondre de façon exhaustive à la question traitée. Pour plus d'informations, contactez les organismes sociaux et fiscaux concernés.